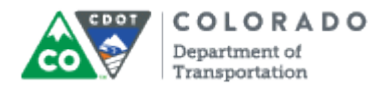

### **Purpose**

Use this procedure to add narration to a slide in an Articulate Presentation.

## **Trigger**

Perform this procedure when you need to add narration to an Articulate presentation.

### **Prerequisites**

- Microphone installed
- Testing of the microphone for sound quality

## **Menu Path**

Use the following menu path to begin this transaction:

 $\bullet$  N/A

# **Transaction Code**

**Articulate** 

### **Helpful Hints**

- Refer to the *Preparing for Recording* and *Writing a Script* documents for help with the setup.
- Refer to the Edit Audio file one you are done to make changes to the sound file.
- If you are recording the sound file in Audacity refer to the Import Audio work instruction for help.

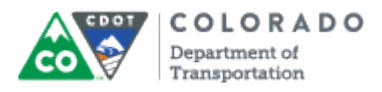

# **Procedure**

**1.** Start the transaction from the Articulate ribbon of an open PowerPoint Presentation.

# **Desktop**

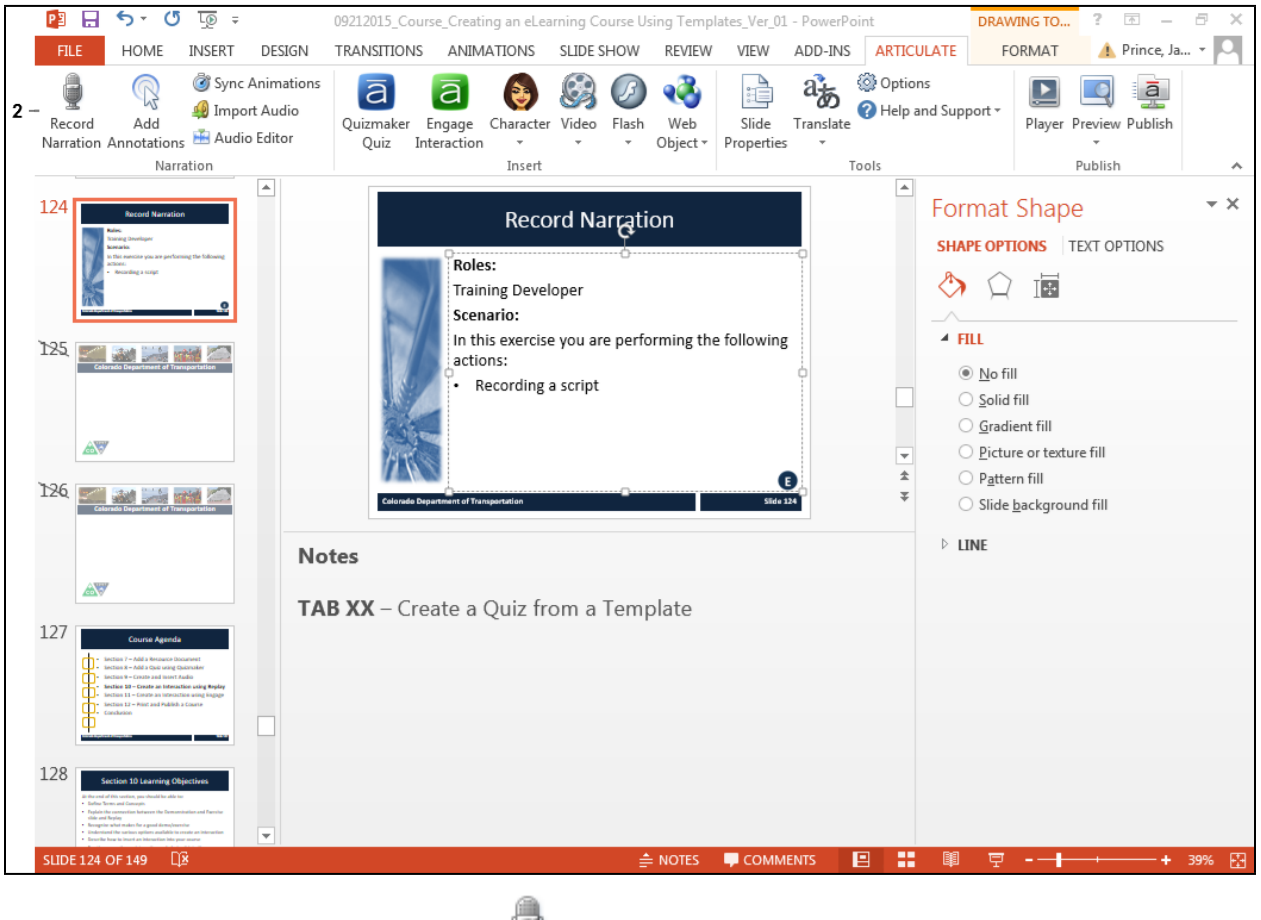

- ş Record
- **2.** Click **Record Narration** button . The *Narration* screen displays.

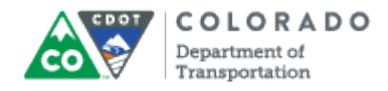

#### **Narration**

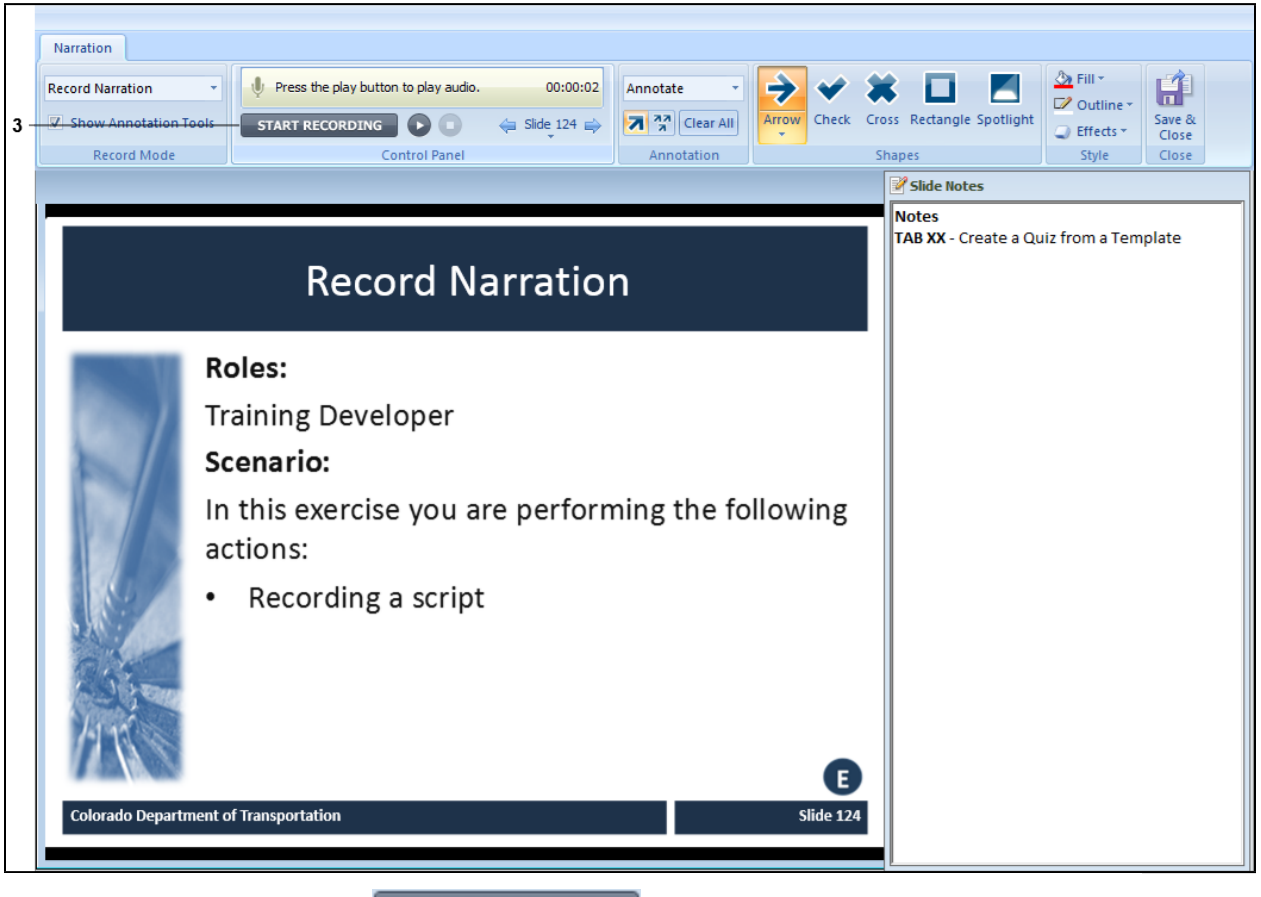

**3.** Click Start Recording **START RECORDING** and read the script located under Slide Notes.

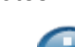

Pausing for a second before you begin the narration and after you stop ensures the recording in not cut off and you get a good recording. You are able to edit the silence out using the **Audio Editor** feature**.**

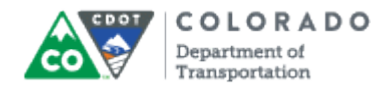

### **Narration**

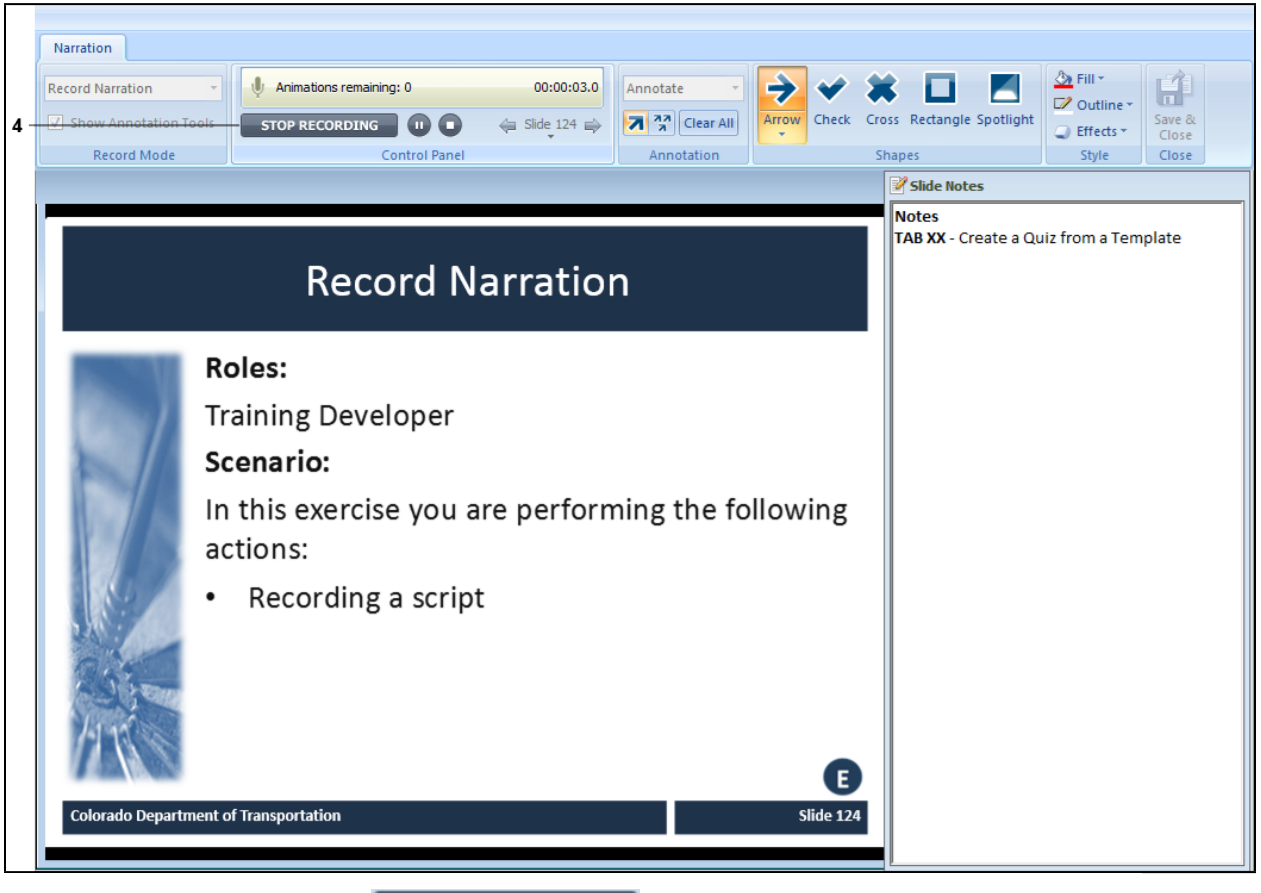

**4.** Click **Stop Recording STOP RECORDING** once you are done reading the script.

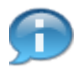

The screens in Articulate are dynamic and change according to what you have clicked on. Clicking on the **Stop Recording** button allows you to then use the **Play** button to hear the narration as shown in the screen below.

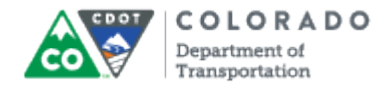

### **Narration**

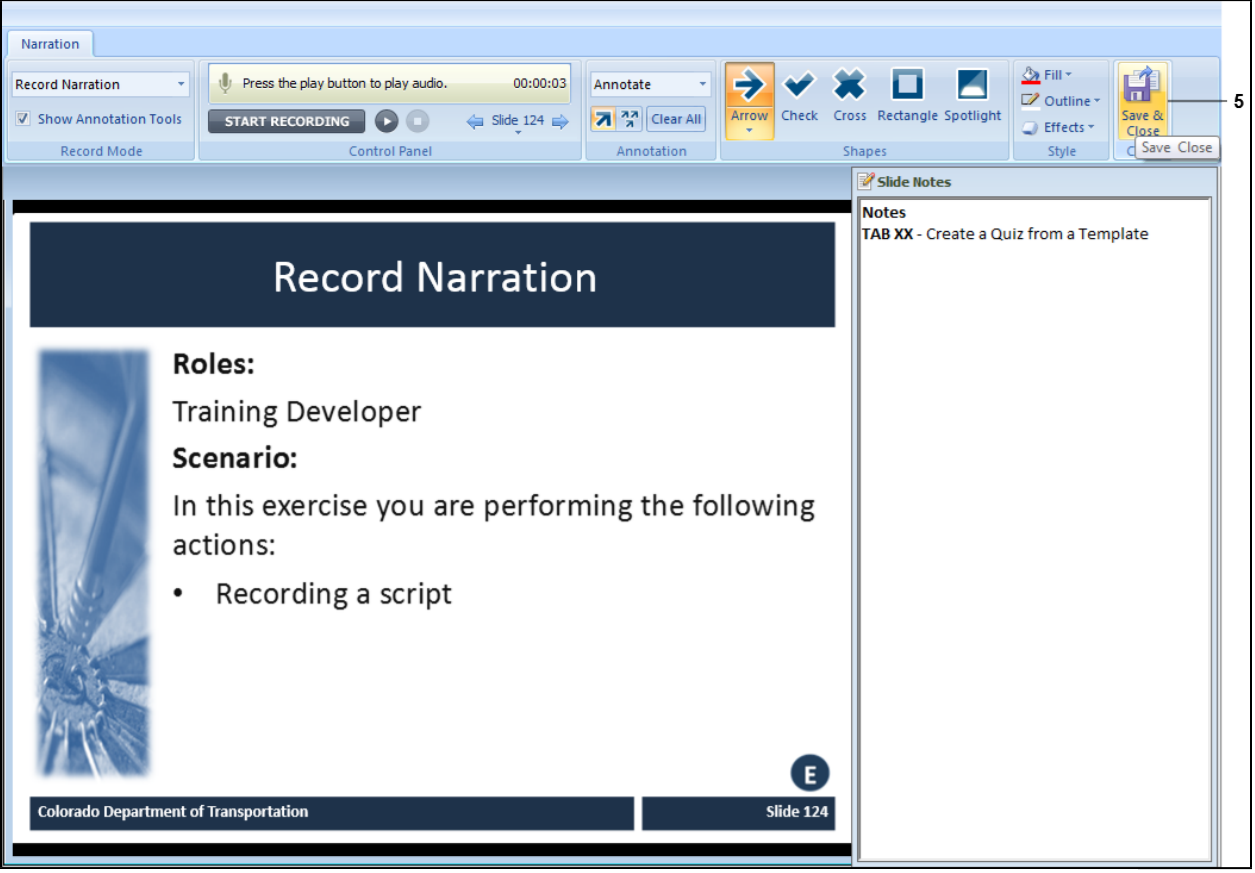

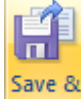

**5.** Click **Save & Close** button **Close** The PowerPoint presentation displays.

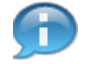

Prior to exiting the recording it is strongly encouraged that you listen to the recording to confirm the quality. If you need to record the narration again, click the **Start Recording** button and re-record the script. This overwrites the previous version of the narration.

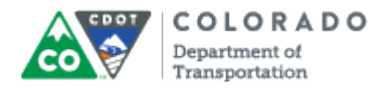

Record Narration

Work Instruction

# **Result**

You have recorded narration for your presentation.

For feedback on this document, please contact [dot\\_SAPSupport@state.co.us.](https://mail.google.com/mail/?ui=2&view=cm&fs=1&tf=1&to=dot_sapsupport@state.co.us)